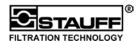

#### **LPM Online Particle Monitor**

#### **Quick Start Guide**

# ① Identifying Your Product

Refer to Owner's manual "Introduction" section

The LPM1 system is designed to monitor the contamination levels in fluid systems, and it consists of two basic parts: a LPT Particle Transducer and an LIM Interface Module. Your carton should contain (at least) the following:

One LPT

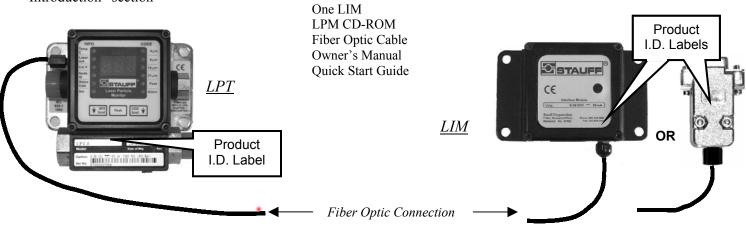

The LPM monitor contains a laser-based sensor that is a Class 1 product (as defined by 21 CFR, Subchapter J, of the Health and Safety Act of 1968) when used in normal operation. Service should only be performed only by factory-authorized personnel.

## 2 Pre -Installation Programming (Optional)

Refer to Owner's manual "Pre-programming the LPT" section

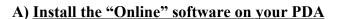

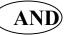

IrDA link

#### B) Program the LPT using the PDA

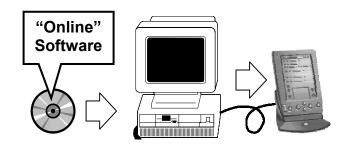

- 1. Load the "Online" software from the LPM CD-ROM onto your PC
- 2. Link to your PDA and copy it to the PDA

| — LPT CONFIGURATION MENU —            |                                           |
|---------------------------------------|-------------------------------------------|
| 1 SYSTEM ID #1 (0-9999)               | . 1247<br>138<br>T<br>S<br>01:00<br>04:00 |
| F OUTPUT FORMAT (RAW/TERMINAL) Q QUIT |                                           |
| Command ?                             |                                           |

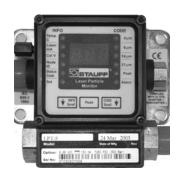

To program the LPT, point the IrDA port on the PDA at the window on the LPT and apply power to the LPT. Enter the configuration mode when prompted. Commonly modified parameters are the N, O, P and H fields.

The "Q" (Quit) Command must be used to save new settings, or the LPT will return to default factory settings

### **3** Hardware Installation

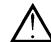

#### Follow Standard Safety Precautions

Refer to Owner's manual "Installation" section

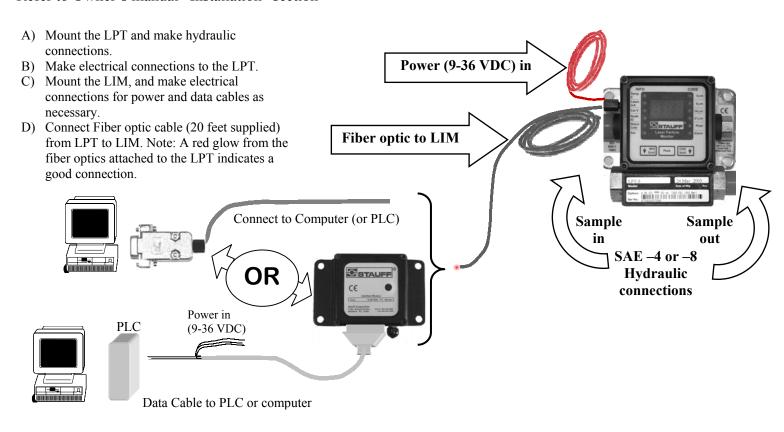

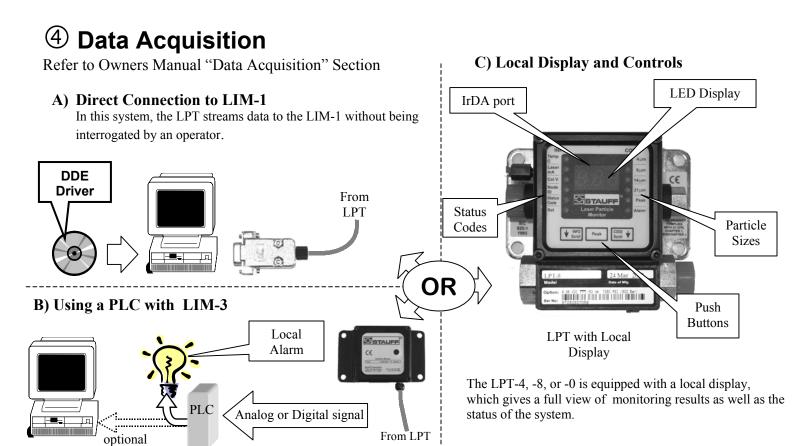